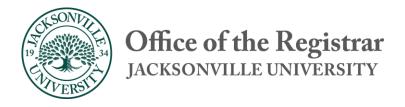

# Faculty Guide to Self Service Advising, Student Information, and Graduation

Last Updated 7/23/20

# Contents

| Getting Started and the Home Screen |
|-------------------------------------|
| Student Search                      |
| Student Menu6                       |
| Course Plan Tab7                    |
| Advising Timeline View              |
| Progress and Degree Audit Tab9      |
| Course Catalog Tab                  |
| Planning and Class view             |
| Planning and Class view             |
| Notes Tab                           |
| Plan Archive                        |
| Plan Archive Example                |
| Test Scores                         |
| Unofficial Transcript               |
| Unofficial Transcript Example       |
| Grades Tab                          |
| Graduation Application              |

#### Getting Started and the Home Screen

The "Home" screen will give you a full view of the Self-Service options. To review a student's information, use the Advising menu, red circle below, to access the student student search.

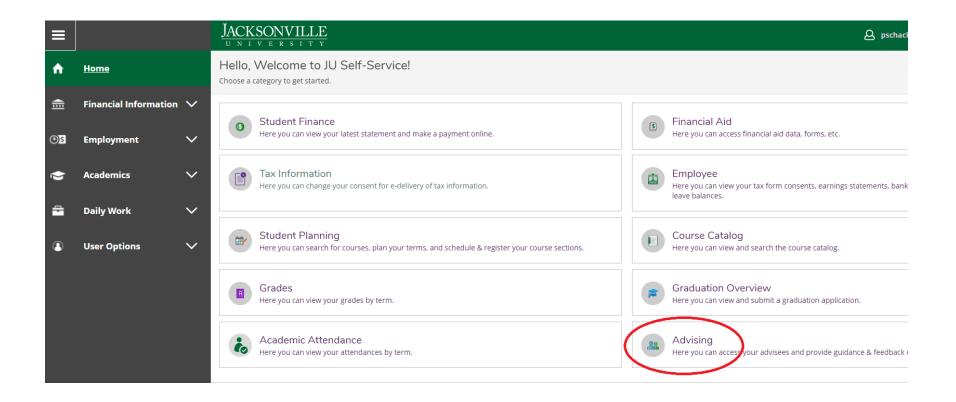

- Alternate access can be found under Daily Work – Advising – Advising Overview as seen below

|              |                              |        | JACKS      |                                                                                                    | VILLE<br>s I T Y          |           |          |      |                                      |                         |  |  |  |
|--------------|------------------------------|--------|------------|----------------------------------------------------------------------------------------------------|---------------------------|-----------|----------|------|--------------------------------------|-------------------------|--|--|--|
| ♠            | Home                         |        | Daily Work | • <u>Advi</u>                                                                                                    | ising • Advising Overviev | V         |          |      |                                      |                         |  |  |  |
| ŧ            | Financial Information        | ~      |            | Vhich student do you want to work with?<br>nd a student by searching or selecting below.                                                                                                    |                           |           |          |      |                                      |                         |  |  |  |
| <b>(</b> )\$ | Employment                   | ~      | Student    | Type a name or ID                                                                                                    |                           |           |          |      |                                      |                         |  |  |  |
| ۲            | Academics                    | $\sim$ |            | Name                                                                                                    |                           | Review    | Assigned | ID   | Program(s)                           | Date of last advisement |  |  |  |
| -            | Daily Work                   | ^      |            |                                                                                                    |                           | Requested | Advisee  | No A | ssigned Advisees, Please Try Searchi | ng                      |  |  |  |
|              | <ul> <li>Advising</li> </ul> | ^      |            |                                                                                                    |                           |           |          |      |                                      |                         |  |  |  |
|              | Advising Overview            |        | Jac        | Jacksonville University is committed to ensuring that its services are accessible to people with disabilities. If you are experiencing difficulty accessing information or content i<br><u>helpdesk@ju.edu</u> to gain access to inaccessible content or functionality of Ellucian Browser content.<br>Individuals who wish to file a formal grievance based upon website accessibility, or who seek disability accommodations, may contact <u>webgr</u> |                           |           |          |      |                                      |                         |  |  |  |
| 3            | User Options                 | ~      |            |                                                                                                    |                           |           |          |      | <u>Privacy</u>                       |                         |  |  |  |

#### Student Search

Searches can be done using the student's name or JU ID. The student ID number will return the best results. Faculty members can search for any active student at JU. After entering the student ID or name, select "view details" to enter the student menu.

| Daily Work | Daily Work Advising Advising Overview                                                      |              |                     |                     |    |            |                         |                   |                                  |                                               |              |  |  |
|------------|--------------------------------------------------------------------------------------------|--------------|---------------------|---------------------|----|------------|-------------------------|-------------------|----------------------------------|-----------------------------------------------|--------------|--|--|
|            | Which student do you want to work with?<br>Find a student by searching or selecting below. |              |                     |                     |    |            |                         |                   |                                  |                                               |              |  |  |
| Student    | Student     Ima Undergrad     Q                                                            |              |                     |                     |    |            |                         |                   |                                  |                                               |              |  |  |
|            | Name                                                                                       |              | Review<br>Requested | Assigned<br>Advisee | ID | Program(s) | Date of last advisement | Advisor(s)        |                                  |                                               |              |  |  |
| Ima Unde   |                                                                                            | na Undergrad |                     | Indergrad           |    |            | 0502875                 | BBA in Accounting | Last advising date:<br>7/22/2019 | Advisor(s):<br>Robert Berwick<br>Sarah Sowers | View Details |  |  |

#### Student Menu

The student menu displays information about a student including their program of study, course registrations, unofficial transcripts, graduation status, degree audit, and any holds the students have.

- The red square shows the student's general information along with assigned advisors
- The blue square indicates any holds that a present on a student account
- The green square shows the menu choices available for the advisor access. A detailed guide of the menu choices is available below.
- The yellow square shows what term is currently visible, along with the buttons to change and add terms.
- The orange square shows the planned, enrolled and waitlisted credits for a given term. Below, the test case has a total of 25 unique credits either planned, enrolled or waitlisted.

| Daily Work · Advising · Advising Overview                                                                                                    |                                                   | Please clear past due balance with Bursar's Office.                                                          |
|----------------------------------------------------------------------------------------------------|---------------------------------------------------|----------------------------------------------------------------------------------------------------|
| Advisee Details < Back to Advisees                                                                                                    |                                                   | Must see Advisor to Register ×                                                                               |
| Ima Undergrad       Program(s):<br>BBA in Accounting         Student ID: 0502875       Advisor(s):<br>Robert Berwick<br>Sarah Sowers         IMNDERG®ACKSONVILLE.EDU       Notifications 1                                                                                                    |                                                   | Last advised on 7/22/2019 by Berwick, Robert A.<br>Course Plan last reviewed on 3/9/2020 by Sowers, Sarah C. |
| Course Plan       Timeline       Progress       Course Catalog       Notes       Plan Archive       Test Scores       Unofficial Trans          >       2020 Spring Traditional Te       +       -       -       -       -       -       -       -       -       -       -       -       -       -       -       -       -       -       -       -       -       -       -       -       -       -       -       -       -       -       -       -       -       -       -       -       -       -       -       -       -       -       -       -       -       -       -       -       -       -       -       -       -       -       -       -       -       -       -       -       -       -       -       -       -       -       -       -       -       -       -       -       -       -       -       -       -       -       -       -       -       -       -       -       -       -       -       -       -       -       -       -       -       -       -       -       -       -       -       -       - | nscript Grades Graduation Application             |                                                                                                    |
| Print<br>List Calendar                                                                                                    | Р                                                 | lanned: 10 Credits Enrolled: 12 Credits Waitlisted: 3 Credits                                                |
|                                                                                                    |                                                   |                                                                                                    |
| Approval Course                                                                                                    | Credits Instructor Time                           | Location                                                                                                    |
| BIOL-100: Principles of Biology                                                                                                    | 4 Credits No Section Selected No Section Selected | No Section Selected                                                                                          |
| BIOL-100L: Principles of Biology Lab                                                                                                    | 0 Credits No Section Selected No Section Selected | No Section Selected                                                                                          |

#### Course Plan Tab

The course plan tab shows planned and in progress courses. Faculty advisors and students may develop a course plan for multiple semesters. Plans do not register students in courses but they do allow students and faculty advisors to plan out projected schedules.

- The red box shows how to register or remove planned courses.
- The blue box shows where to select individual courses for processing.
- The green box shows where to move between terms in the course plan view, and where to add and remove terms.
- The yellow box will show any issues with the class, such as pre-requisites, petition requirements etc.
- The orange box with the blue interline shows where on the advising menu you are.

| Course Plan                                                                                     | Timeline  | Progress       | Course Catalog    | Notes     | Plan Archive | Test Scores | Unofficial Transcript | Grades | Graduati  | ion Application       |                                          |                                               |
|-------------------------------------------------------------------------------------------------|-----------|----------------|-------------------|-----------|--------------|-------------|-----------------------|--------|-----------|-----------------------|------------------------------------------|-----------------------------------------------|
|                                                                                                 | 2020 Sum  | r 1st 8-Wks Te | erm _ +           |           |              |             |                       |        |           | Remove Planned        | Courses                                  | Register Now                                  |
| Print                                                                                           | $\supset$ |                |                   |           |              |             |                       |        |           |                       | Planned: 6 Cred                          | its Enrolled: 0 Credits Waitlisted: 0 Credits |
| List                                                                                            | Calendar  |                |                   |           |              |             |                       |        |           |                       |                                          |                                               |
| 🖒 Арри                                                                                          | rove 🗘    | Deny           | A Protect         | Unprotect |              |             |                       |        |           |                       |                                          |                                               |
| $\checkmark$                                                                                    | Approval  | Course         |                   |           |              |             |                       |        | Credits   | Instructor            | Time                                     | Location                                      |
|                                                                                                 |           | HUM-344-101    | H: Modern Culture |           |              |             |                       |        | 3 Credits | Bailey, K             | TBD                                      | On-Line                                       |
| ENGL 103 and English/literature core requirement Must be completed prior to taking this course. |           |                |                   |           |              |             |                       |        |           | 4/27/2020 - 6/21/2020 | Online Campus Courses, ONLINE<br>Lecture |                                               |
|                                                                                                 |           | TECH-CORE: T   | echnology Core    |           |              |             |                       |        | 3 Credits | No Section Selected   | No Section Selected                      | No Section Selected                           |

#### Advising Timeline View

The advising timeline view is an alternate view of the course plan. In this view, students and advisors can easily add planned courses for future terms or add/subtract terms altogether.

- The red square shows what part of the menu you are in. This is underlined in blue in the system.
- The blue square shows the multiple term view, or timeline view, with term headers for each term. Clicking on the headers will bring you to the course plan view where registration of planned classes can be processed.
- The yellow box is an example of how a class notes will appear, such as the pre-requisite notification you can see.
- The green box illustrates the difference between putting a placeholder class on a schedule, which cannot be registered for, and a class with a section, which can be registered by the student, advisor or other. Notice how unlike CS-150 104Z the COMM 201SI course does not have a section attached. Without a section, a class cannot be registered for. If a student is experiencing issues, such as not being able to register, please verify that the student has in fact planned actual courses with sections, and not placeholders.

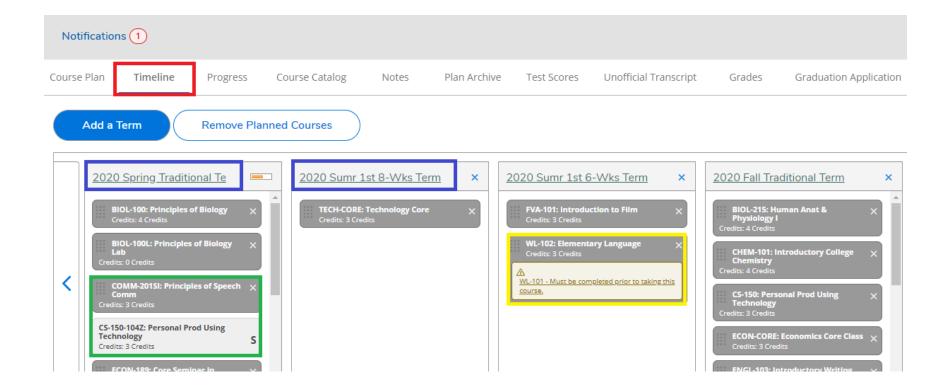

### Progress and Degree Audit Tab

The Progress Tab is a student's degree audit. This tab allows advisors and students to view current degree progress and conduct what if audits. This plan is used to evaluate a student for graduation by the Registrar's Office.

- The red box shows the students general academic information, such as GPA, degree type, majors etc.
- The blue box shows the distribution of currently completed and planned classes, respective in green and orange.
- The green box shows the built-in degree audit, where the full degree requirements can be seen.
- The yellow box indicates the button that will allow students and advisors to pull up other programs and compare then against taken and in-progress classes. This tool can inform students on major changes and what it would mean, as well as help advisors see what would populate on new majors and degrees.
- The orange box allows you to load sample course plans for the current program, or other programs for select or all terms.

| BBA in Accounting (1 of 1 programs)                              |                                                                                                    |                                            | View a New Program | Load Sample Course Plan |
|------------------------------------------------------------------|----------------------------------------------------------------------------------------------------|--------------------------------------------|--------------------|-------------------------|
| At a Glance                                                      |                                                                                                    |                                            |                    | 🔒 Print                 |
| Cumulative GPA:<br>Institution GPA:<br>Degree:<br>Majors:        | <ul> <li>0.000 (2.000 required)</li> <li>0.000 (2.000 required)</li> <li>Bachelor of Business Admin<br/>Accounting</li> </ul> | Program Completion must be verified by the | Registrar.         |                         |
| Departments:<br>Catalog:                                         | Business<br>2017                                                                                                    | Progress                                   |                    |                         |
| Anticipated Completion Date:                                     | 12/17/2022                                                                                                    |                                            |                    |                         |
| Description<br>Bachelor of Business Administration in Accounting |                                                                                                    | Total Credits           12         3       | 224                | 239 of 120              |
| Program Notes                                                    |                                                                                                    | Total Credits from this School             |                    | 239 of 30               |
| Show Program Notes                                               |                                                                                                    | 12 <mark>3</mark>                          | 224                |                         |
| Requirements                                                     |                                                                                                    |                                            |                    |                         |
| University Core                                                  |                                                                                                    |                                            |                    |                         |
| Complete all of the following items. <u> 0 of 5 C</u>            | ompleted. Fully Planned Hide Details                                                                                          |                                            |                    |                         |
| A. Minimum Credit Hours                                          |                                                                                                    |                                            |                    |                         |
| A minimum of 120 credit hours earned with at l                   | east a "C" 2.0 average for all work taken at JU                                                                               |                                            |                    |                         |
| Complete all of the following items. <u> 0 of 1 C</u>            | - · · ·                                                                                                    |                                            |                    |                         |
|                                                                  |                                                                                                    |                                            |                    |                         |

# Course Catalog Tab

The Course Catalog Tab in self-service is also known as the course search. This tab allows students and faculty to review courses and sections for upcoming terms. Each course contains course descriptions, pre-reqs, notes, location, capacity and enrollment. Wait list numbers can also be viewed on this search.

- The blue box will allow you to filter the catalog based on specific types of classes.
- The green box will allow you to manually search for specific classes, or types of classes.

| _ | Course Plan       | Timelir       | ne      | Progress | Course    | Catalog | Notes | Plan Archive | Test Scores |
|---|-------------------|---------------|---------|----------|-----------|---------|-------|--------------|-------------|
|   | Search for a      | course        | subject | م Type a | a subject |         |       |              |             |
|   | <u>Accounting</u> |               |         |          |           |         |       |              |             |
|   | <u>Art</u>        |               |         |          |           |         |       |              |             |
|   | Art History       |               |         |          |           |         |       |              |             |
|   | Aviation Mana     | <u>gement</u> |         |          |           |         |       |              |             |
|   | Aviation Opera    | ations        |         |          |           |         |       |              |             |
|   | Aviation Scien    | <u>ce</u>     |         |          |           |         |       |              |             |

#### Planning and Class view

- The yellow box gives you a view of all available filters that can be applied to the course search.
- The red box indicates chosen filters. To the left you can see those already chosen, and near the top middle, you can see those applied.
- The blue box near the middle will tell you what course you're looking at, its credit amount and course ID. The blue boxes to the right, indicates and option to add the course, or the specific section to the planner. Adding a course in this case will simply add "ACCT 201" to the planner, but without a section, it cannot be processed for registration. If you use the section add instead, it will add a specific section, which can then be registered for later.
- The green box is where to click in order to show all available sections that fit the criteria of your active filters. In this case accounting classes for the traditional Fall term.
- The orange box will take you back to the first Course Catalog view in the Advising Overview section.

| Course Plan Timeline Progress                              | Course Catalog | Notes Plan Archive Te                                                                                             | est Scores Unofficial Transcript Grades                                                                    | Graduation Application                                                                                           |                                                                                                    |
|------------------------------------------------------------|----------------|----------------------------------------------------------------------------------------------------|----------------------------------------------------------------------------------------------------|----------------------------------------------------------------------------------------------------|----------------------------------------------------------------------------------------------------|
| Back To Course Catalog                                     |                | Filters Applied: (Accounting X) (20)                                                                              | 20 Fall Traditional Term X                                                                                 |                                                                                                    |                                                                                                    |
| Filter Results                                             |                |                                                                                                    |                                                                                                    |                                                                                                    |                                                                                                    |
| Availability                                               | ^              | ACCT-201 Principles of A                                                                                          | Accounting I (3 Credits)                                                                                   |                                                                                                    | Add Course to Plan                                                                                                 |
| Open and Waitlisted Sections     Open Sections Only        |                | A "C" (2.0) or better is required in o<br>business as found in reports and f<br>assets, and stockholders' equity. | order to use this course as part of the core require<br>inancial statements as a basis for measuring perfo | ment for any business major. An introduction to the use<br>rmances and making business decisions. Topics covered | e of accounting information and to the language of<br>d include accounting for receivables, inventories, long-term |
| Subjects                                                   | ^              | Requisites:<br>None                                                                                               |                                                                                                    |                                                                                                    |                                                                                                    |
| Accounting (9)                                             |                | View Available Sections for                                                                                       | or ACCT-201                                                                                                |                                                                                                    | ^                                                                                                    |
| Locations                                                  | ~              |                                                                                                    |                                                                                                    |                                                                                                    |                                                                                                    |
| Jacksonville University (7)<br>Honors (2)                  |                | 2020 Fall Traditional Term                                                                                        |                                                                                                    |                                                                                                    |                                                                                                    |
| Hybrid Classes (1)                                         |                | ACCT-201-101Z                                                                                                    |                                                                                                    |                                                                                                    | Add Section to Schedule                                                                                            |
| Show All Terms                                             | ~              | Principles of Accounting I                                                                                        |                                                                                                    |                                                                                                    |                                                                                                    |
| 2020 Fall Traditional Term (9)                             |                | Seats                                                                                                    | Times                                                                                                    | Locations                                                                                                    | Instructors                                                                                                    |
| Days of Week                                               | ^              | 8                                                                                                    | M/W/F 10:00 AM - 10:50 AM<br>8/24/2020 - 12/11/2020                                                        | Jacksonville University, Davis College of<br>Business 263<br>Lecture                                             | D'Aquila, J                                                                                                    |
| Monday (6)<br>Tuesday (5)<br>Wednesday (6)<br>Thursday (5) |                | ACCT-201-103Z<br>Principles of Accounting I                                                                       |                                                                                                    |                                                                                                    | Add Section to Schedule                                                                                            |
| Friday (4)                                                 |                | Seats                                                                                                    | Times                                                                                                    | Locations                                                                                                    | Instructors                                                                                                    |
| Time of Day                                                | ^              | 21                                                                                                    | M/W/F 11:00 AM - 11:50 AM<br>8/24/2020 - 12/11/2020                                                        | Hybrid Classes, Davis College of Business 263<br>Lecture                                                         | D'Aquila, J                                                                                                    |
| Select time range                                          | •              |                                                                                                    |                                                                                                    |                                                                                                    |                                                                                                    |

### Section Details View

- The red box will show you available seats, as well as current students waitlisted for a given course.
- The blue box is where warnings are displayed, such as the below warning that the section is currently full.
- The green box will display any classes that are required before being able to register for the class.
- The yellow will have additional info, which can be especially useful for discounted summer classes.
- The orange box will allow you to add the chosen section to the planner. After that, you or the student is only one step away from registration, which as seen above, is done in the Course Plan part of the Planner.

| Section Details        |                                                                                                    |  |  |  |  |  |
|------------------------|----------------------------------------------------------------------------------------------------|--|--|--|--|--|
| Dates                  | 4/27/2020 - 6/21/2020                                                                                                    |  |  |  |  |  |
|                        | ① This section is full.                                                                                                    |  |  |  |  |  |
| Seats Available        | 0 of 22 Total                                                                                                    |  |  |  |  |  |
| Waitlisted             | 0                                                                                                    |  |  |  |  |  |
| Credits                | 3                                                                                                    |  |  |  |  |  |
| Grading                | Grading options do not match the student's options.                                                                                                    |  |  |  |  |  |
|                        | Graded                                                                                                    |  |  |  |  |  |
| Requisites             | ENGL 103 and English/literature core requirement Must be completed prior to taking this course.                                                                                                    |  |  |  |  |  |
| Course Description     | An exploration of the development of "Modernist" thought and creative<br>expression from the mid-19th through the mid-20th centuries, as reflected in<br>areas such as literature, philosophy, the visual arts, and music, with emphasis on<br>various European figures and works. |  |  |  |  |  |
| Additional Information | Special Discounted Tuition Rate\$250 per credit hour. Open to All Students.                                                                                                    |  |  |  |  |  |
| Books                  | Bookstore Information                                                                                                    |  |  |  |  |  |
| C                      | ose Add Section                                                                                                    |  |  |  |  |  |

#### Notes Tab

The Notes Tab allows faculty and staff to enter notes. Examples of notes include discussions about registration and planning, degree audit reminders, and graduation related notes. All notes can be seen by students and should be kept to the facts without editorial.

- The red box shows you the field where notes are written.
- The blue box shows you where to save your composed note. If writing long notes, copy the note before saving, as the save will sometimes fail.
- The green box will show you all previous notes. Especially useful if the student has multiple advisors, or if the Registrar's Office has made a change or processed something.

| Course Plan   | Timeline         | Progress         | Course Catalog          | Notes           | Plan Archive        | Test Scores       | Unofficial Transcript | Grades | Graduation Application |  |  |  |  |
|---------------|------------------|------------------|-------------------------|-----------------|---------------------|-------------------|-----------------------|--------|------------------------|--|--|--|--|
| Compose       | Compose a Note   |                  |                         |                 |                     |                   |                       |        |                        |  |  |  |  |
|               |                  |                  |                         |                 |                     |                   |                       |        |                        |  |  |  |  |
|               |                  |                  |                         |                 |                     |                   |                       |        |                        |  |  |  |  |
|               |                  |                  |                         |                 |                     |                   |                       |        |                        |  |  |  |  |
| Save No       | te               |                  |                         |                 |                     |                   |                       |        |                        |  |  |  |  |
| View Not      | e History        | ,                |                         |                 |                     |                   |                       |        |                        |  |  |  |  |
| Met with stue | dent advised th  | em to take ENG   | iL 103 in the Spring.   |                 |                     |                   |                       |        |                        |  |  |  |  |
| Berwick, Rob  | ert A. on 11/18  | /2019 at 11:46 A | M                       |                 |                     |                   |                       |        |                        |  |  |  |  |
| Ima has state | d that she is co | onsidering a cha | ange of major to biolog | y. Is intereste | d in pursuing a gra | duate degree in f | the medical field.    |        |                        |  |  |  |  |
| Ohrablo, Sus  | an K. on 8/27/2  | 2019 at 11:16 AN | Л                       |                 |                     |                   |                       |        |                        |  |  |  |  |

## Plan Archive

The Plan Archive is a list of all saved plans. Faculty can download a saved plan as a pdf from this tab.

• The blue box will allow you to look at plans that have been created for the student. The download button in the blue box will allow you to see the actual plan that was created.

| Notification | s (1)      |          |                |       |                  |                       |                       |        |                        |  |
|--------------|------------|----------|----------------|-------|------------------|-----------------------|-----------------------|--------|------------------------|--|
| Course Plan  | Timeline   | Progress | Course Catalog | Notes | Plan Archive     | Test Scores           | Unofficial Transcript | Grades | Graduation Application |  |
| Archived PDI | :          |          |                |       | Archive Date     |                       |                       |        | Archived By            |  |
| 🖹 Downloa    | Download   |          |                |       | 3/9/2020 10:29:0 | 2 AM                  | Sowers, Sarah         |        |                        |  |
| 🖹 Downloa    | Download 5 |          |                |       |                  | 7/22/2019 10:34:52 AM |                       |        |                        |  |

### Plan Archive Example

- A downloaded plan will look like the below picture.
- The red box gives a brief overview of the student, program as well as who reviewed and archived the plan.
- The blue boxes indicate the specific terms on the plan.

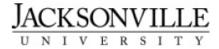

## Course Plan as of 3/9/2020

| Churchant |                 | loss Understand                                                                                                    | _       |      |                     |                    |
|-----------|-----------------|----------------------------------------------------------------------------------------------------|---------|------|---------------------|--------------------|
| Student   |                 | Ima Undergrad                                                                                                    |         |      |                     |                    |
| ID        |                 | 0502875                                                                                                    |         |      |                     |                    |
| Programs  | i               | BA in English, 2017<br>MS Applied Business Analytics & Master of Business Admin<br>Bachelor of Science in Nursing, 2017<br>Master of Science in Nursing & Master of Business Admin, 2<br>BS in Biology, 2017 |         |      |                     |                    |
| Reviewed  | By              | Sarah C. Sowers on 3/9/2020                                                                                                    |         |      |                     |                    |
| Archived  | Ву              | Sarah C. Sowers on 3/9/2020 at 10:29 AM                                                                                                    |         |      |                     |                    |
| 2019 Spri | ing Traditional | Term                                                                                                    |         | 1    |                     |                    |
| Status    | Registered      | Courses/Sections                                                                                                    | Credits | CEUs | Added to Plan By    | Approved/Denied By |
|           | Yes             | CS-330 Networks & Wireless Communica                                                                                                    | 3       |      |                     |                    |
|           |                 |                                                                                                    | 3.00    | 0.00 |                     | 1                  |
| 2019 Fall | 1st 8-Wks Ter   | m                                                                                                    |         |      |                     |                    |
| Status    | Registered      | Courses/Sections                                                                                                    | Credits | CEUs | Added to Plan By    | Approved/Denied By |
|           | Yes             | ECON-510 Fundamentals of Economics                                                                                                    |         |      |                     |                    |
|           |                 |                                                                                                    | 0.00    | 0.00 |                     |                    |
| 2019 Fall | Traditional Te  | rm                                                                                                    |         |      |                     |                    |
| Status    | Registered      | Courses/Sections                                                                                                    | Credits | CEUs | Added to Plan By    | Approved/Denied By |
| Planned   |                 | ENGL-103 Introductory Writing                                                                                                    | 3       |      | Ohrablo S 8/27/2019 |                    |

## Test Scores

The test score tab will pull up any tests the student has completed.

- The different blue boxes illustrate the types of tests, and where the scores would appear.
- The green box shows a specific example of how Pre-Calc would look, as well as the score and its status.

| Course Plan                                               | Timeline                                  | Progress | Course Catalog | Notes Plar | n Archive Test Scores | Unofficial Transcript | Grades  | Graduation Applica | tion       |             |  |  |
|-----------------------------------------------------------|-------------------------------------------|----------|----------------|------------|-----------------------|-----------------------|---------|--------------------|------------|-------------|--|--|
| Admission Tests No tests of this type have been recorded. |                                           |          |                |            |                       |                       |         |                    |            |             |  |  |
| Placement Tests                                           |                                           |          |                |            |                       |                       |         |                    |            |             |  |  |
| Test                                                      |                                           |          | Date Taken     |            | Score                 | Perc                  | centile |                    | Status     | Status Date |  |  |
| Math3 - Pr                                                | e-Calculus                                |          | 11/5/2019      |            | 75 of 75              |                       |         |                    | ✓ Accepted | 11/5/2019   |  |  |
| Other Tests                                               |                                           |          |                |            |                       |                       |         |                    |            |             |  |  |
| (i) No                                                    | No tests of this type have been recorded. |          |                |            |                       |                       |         |                    |            |             |  |  |

## Unofficial Transcript

The Unofficial Transcript tab allows faculty and students to see an unofficial copy of their student academic history. The transcripts are used for faculty advising, award recognition, and honor organization membership. They are not designed for external use.

• Below in blue, you will see the button that allows you, or a student to download a digital copy of their official transcript.

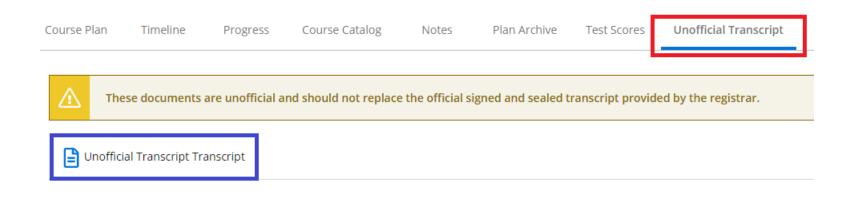

## Unofficial Transcript Example

- The red box indicates that this is an unofficial transcript, and as such cannot be submitted to any institution or organization that requires an official version.
- The blue box gives a summary of the most relevant information, such as cumulative credits and GPA

04/03/20

Unofficial Transcript

Page 1 of 1

| Course<br>CS                      | 330     | Title<br>Networks & Wireles                                                                          | Grd R          | Hrs<br>Att | Hrs<br>Cmpt    | Hrs<br>Gpa                           | Grade<br>Points C             |                            | Dates<br>/19-04/26/19                                                         |          |
|-----------------------------------|---------|----------------------------------------------------------------------------------------------------|----------------|------------|----------------|--------------------------------------|-------------------------------|----------------------------|-------------------------------------------------------------------------------|----------|
|                                   |         | 19SPZ To<br>Cumulative To                                                                            | tals:<br>tals: |            | 0.00           | 0.00                                 | 0.0000<br>0.0000              |                            |                                                                               |          |
| ECON                              | 510     | Fundamentals of Ec<br>19FAH To<br>Cumulative To                                                      | tals:          | 3.00       |                | 3.00<br>3.00<br>3.00                 | 0.0000                        | GPA =                      |                                                                               |          |
|                                   | Acade   | emic Standing for 1                                                                                  | 9FAH:          | Academi    | c Proba        | tion -                               | 10/23/19                      | )                          |                                                                               |          |
| CS<br>MATH<br>MUS<br>ENGL<br>ENGL | 142     | Personal Prod Usin<br>Mathematics of Mot<br>Music Theory II<br>Introductory Writi<br>F Freshmen Engl | s<br>s         | 3.00       |                | 3.00<br>3.00<br>3.00<br>3.00<br>0.00 | 0.00000<br>0.00000<br>0.00000 | 01/06/<br>01/06/<br>01/06/ | /20-04/24/20<br>/20-04/24/20<br>/20-04/24/20<br>/20-04/24/20<br>01/06/20-04/2 | 24/20    |
|                                   |         | 20SPZ To<br>Cumulative To                                                                            | tals:<br>tals: |            | 12.00<br>12.00 | 12.00<br>15.00                       | 0.0000                        |                            |                                                                               |          |
| TOTALS:                           | CRED.AT | r = 15.00 CRED.CPT                                                                                   | - 1            | 12.00 CR   | ED.GPA=        | 15.0                                 | 0 GRADE.P                     | TS =                       | 0.0000 GPA -                                                                  | - 0.0000 |

## Grades Tab

The Grades Tab provides faculty and students with a summary view of all course and midterm grades by term.

- Below is the folded and unfolded view of the grading tab.
- Unfold a term in order to see the relevant classes (red), as well as their credit amounts (blue) and grades (green).

| Course Plan         | Timeline        | Progress       | Course Catalog | Notes | Plan Archive | Test Scores | Unofficial Transcript | Grades | Graduation Application |
|---------------------|-----------------|----------------|----------------|-------|--------------|-------------|-----------------------|--------|------------------------|
|                     |                 |                |                |       |              |             |                       |        |                        |
| 2020 Sp<br>Term GP/ |                 | al Te (1/6/202 | 0-4/24/2020)   |       |              |             |                       |        | ~                      |
| 2019 Fa<br>Term GP/ |                 | Ferm (8/26/201 | 19-10/20/2019) |       |              |             |                       |        | ~                      |
| 2019 Sp             | oring Tradition | al Term (1/7/2 | 019-4/26/2019) |       |              |             |                       |        | ~                      |

| Course Plan Timeline Progress Course Catalog Notes Plan Archive Test Scores Unofficial Transcript Grades Graduation Application | Course Plan | Timeline | Progress | Course Catalog | Notes | Plan Archive | Test Scores | Unofficial Transcript | Grades | Graduation Application |
|----------------------------------------------------------------------------------------------------|-------------|----------|----------|----------------|-------|--------------|-------------|-----------------------|--------|------------------------|
|----------------------------------------------------------------------------------------------------|-------------|----------|----------|----------------|-------|--------------|-------------|-----------------------|--------|------------------------|

| 2020 Spring Traditional Te (1/6/2020-4/24/2020)<br>Term GPA: 0.000 |                                |         |             |          |  |  |  |  |  |  |  |  |
|--------------------------------------------------------------------|--------------------------------|---------|-------------|----------|--|--|--|--|--|--|--|--|
| Course Section                                                     | Title                          | Credits | Final Grade | Midterms |  |  |  |  |  |  |  |  |
|                                                                    |                                |         |             | 1        |  |  |  |  |  |  |  |  |
| <b>CS-150-104Z</b><br>1/6/2020 - 4/24/2020                         | Personal Prod Using Technology | 3       | S           |          |  |  |  |  |  |  |  |  |
| <b>ENGL-103-110Z</b><br>1/6/2020 - 4/24/2020                       | Introductory Writing           | 3       | s           |          |  |  |  |  |  |  |  |  |
| <b>ENGL-103EXIT-110Z</b><br>1/6/2020 - 4/24/2020                   | Freshmen English Exit Exam     | 0       | s           |          |  |  |  |  |  |  |  |  |
| <b>MATH-110-104Z</b><br>1/6/2020 - 4/24/2020                       | Mathematics of Motion & Change | 3       | s           |          |  |  |  |  |  |  |  |  |
| <b>MUS-142-102Z</b><br>1/6/2020 - 4/24/2020                        | Music Theory II                | 3       | S           |          |  |  |  |  |  |  |  |  |

### Graduation Application

The Graduation Application allows faculty members to see graduation applications submitted. Students can apply for graduation through their view of this tab.

- The blue box indicates that the student has not submitted a graduation application.
- If the student had, a section would appear with the student's Program of Study, Graduation Term, Diploma (major on Diploma) as well as the Major, or Majors. It will also indicate when the graduation application was submitted.
- No Graduation Application

| Course Plan | Timeline       | Progress        | Course Catalog         | Notes   | Plan Archive | Test Scores | Unofficial Transcript | Grades | Graduation Application |  |
|-------------|----------------|-----------------|------------------------|---------|--------------|-------------|-----------------------|--------|------------------------|--|
| (i) Adv     | isee currently | does not have a | any graduation applica | ations. |              |             |                       |        |                        |  |

#### • Graduation Application submitted.

| Course Plan   | Timeline        | Progress     | Course Catalog | Notes                      | Plan Archive | Test Scores | Unofficial Transcript | Grades | Graduation Application |  |  |  |  |
|---------------|-----------------|--------------|----------------|----------------------------|--------------|-------------|-----------------------|--------|------------------------|--|--|--|--|
| Program of St | udy             |              | Bachelor       | of Science in F            | Psychology   |             |                       |        |                        |  |  |  |  |
| Graduation Te | erm             |              | 2020 Sprir     | 2020 Spring Reporting Term |              |             |                       |        |                        |  |  |  |  |
| Diploma       |                 |              | Bachelor of    | Bachelor of Science        |              |             |                       |        |                        |  |  |  |  |
| Major         |                 |              | Psycholog      | у                          |              |             |                       |        |                        |  |  |  |  |
| 🗸 Applicatio  | on submitted or | n 10/30/2019 |                |                            |              |             |                       |        |                        |  |  |  |  |